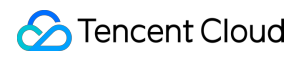

# **Game Multimedia Engine** 사용자 튜토리얼 제품 문서

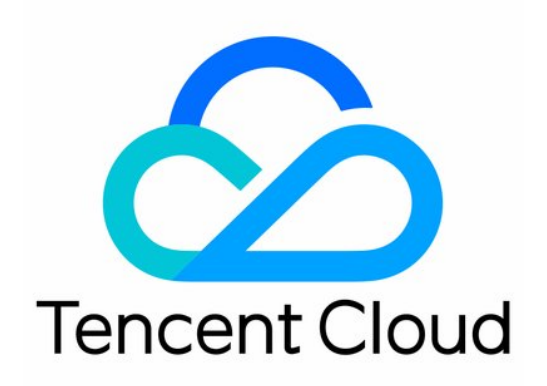

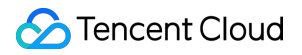

#### Copyright Notice

©2013-2024 Tencent Cloud. All rights reserved.

Copyright in this document is exclusively owned by Tencent Cloud. You must not reproduce, modify, copy or distribute in any way, in whole or in part, the contents of this document without Tencent Cloud's the prior written consent.

Trademark Notice

#### **C** Tencent Cloud

All trademarks associated with Tencent Cloud and its services are owned by Tencent Cloud Computing (Beijing) Company Limited and its affiliated companies. Trademarks of third parties referred to in this document are owned by their respective proprietors.

#### Service Statement

This document is intended to provide users with general information about Tencent Cloud's products and services only and does not form part of Tencent Cloud's terms and conditions. Tencent Cloud's products or services are subject to change. Specific products and services and the standards applicable to them are exclusively provided for in Tencent Cloud's applicable terms and conditions.

# 사용자 튜토리얼

최종 업데이트 날짜::2024-01-18 15:57:14

본 문서는 GME(Game Multimedia Engine)를 시작하는 데 도움이 됩니다.

# 1. 기본 GME 지식

GME는 어떤 서비스를 [제공합니까](https://www.tencentcloud.com/document/product/607/10835)? 주요 기능은 무엇입니까? GME에는 어떤 장점이 [있습니까](https://www.tencentcloud.com/document/product/607/10837)? GME를 적용할 수 있는 사용 사례는 [무엇인가요](https://www.tencentcloud.com/zh/document/product/607/51558)?

# 2. GME 과금 방식

GME는 현재 음성 채팅 및 음성 메시지와 같은 여러 서비스를 제공합니다. 과금 세부 정보는 구매 [가이드](https://www.tencentcloud.com/document/product/607/50009)를 참고하십 시오.

## 3. 무료 Demo

GME를 사용하기 전에 먼저 사용해 볼 수 있습니다.

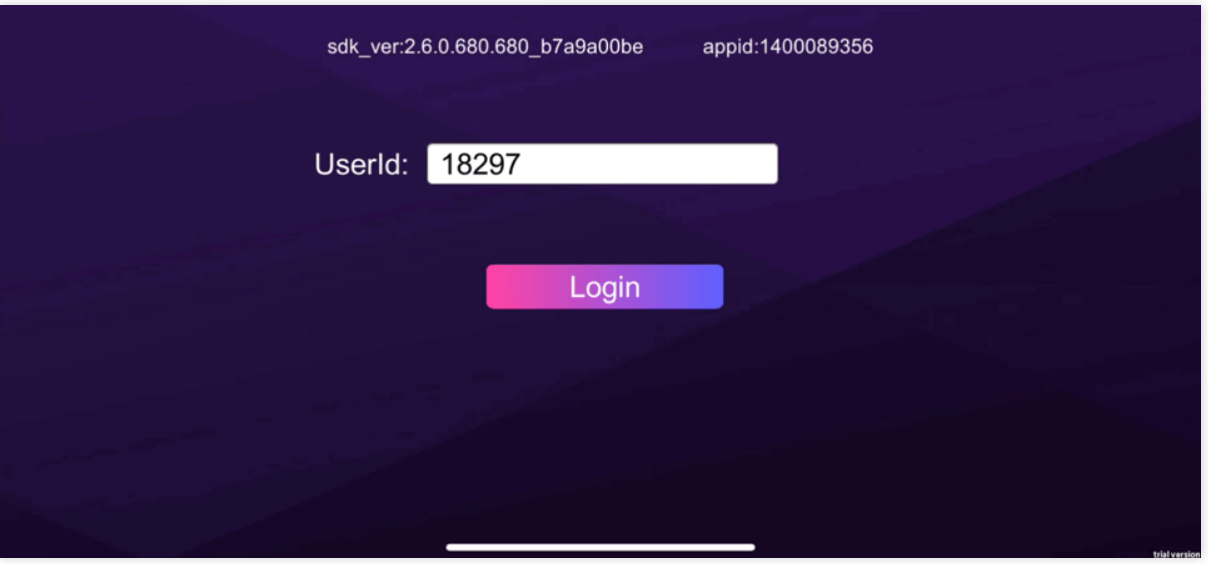

기본 기능 [Demo](https://www.tencentcloud.com/document/product/607/50219): 음성 채팅, 음성 메시지, 음성 텍스트 변환, 실시간 3D 음향 효과 및 실시간 기본 음성 변조 기능.

[시나리오](https://www.tencentcloud.com/document/product/607/50220) 기반 Demo: 간단한 게임 시나리오를 시뮬레이션하고 실시간 음성 채팅, 3D 음성, 레인지 보이스 및 음성 변 조 기능을 체험합니다.

고급 음성 변조 [Demo:](https://www.tencentcloud.com/document/product/607/50221) 실시간 고급 음성 변조 기능을 사용해 보십시오

## 4. 서비스 활성화

GME를 사용하기 전에 먼저 [Signing](https://www.tencentcloud.com/document/product/378/17985) Up해야 합니다. [GME](https://console.tencentcloud.com/gamegme) 콘솔에서 서비스를 활성화하고 필요에 따라 기능을 활성화합니다. 자세한 내용은 [서비스](https://www.tencentcloud.com/document/product/607/10782) 활성화를 참고하십시 오.

# 5. 통합 매개변수 획득

### **5.1** 클라이언트 통합 매개변수

[GME](https://console.tencentcloud.com/gamegme) 콘솔에서 방금 생성한 애플리케이션을 찾고 작업 열의 설정을 클릭하여 애플리케이션 설정 페이지로 이동합니 다.

아래와 같이 페이지에서 해당 AppID 및 권한 키를 얻을 수 있습니다.

Sample Project 사용 시 AppID와 권한 키가 매개변수로 필요합니다.

SDK 사용 시 초기화 API Init에는 AppID를 매개변수로, 로컬 인증 생성 API QAVAuthBuffer.GenAuthBuffer에는 권한 키를 매개변수로 필요로 합니다.

### **5.2 TencentCloud API** 통합 매개변수

TencentCloud API를 사용하는 경우 SecretId와 SecretKey가 필요하며 이는 API 키 [관리](https://console.tencentcloud.com/cam/capi) 페이지에서 얻을 수 있습니 다. [Security](https://www.tencentcloud.com/document/product/598/10592) Best Practice의 지침에 따라 계정 액세스를 관리하는 것이 좋습니다.

# 6. Sample Project 실행

GME는 다양한 플랫폼을 위한 SDK와 Sample Project를 제공합니다. SampleProject를 실행하여 GME SDK를 통합하 는 방법을 더 잘 이해할 수 있습니다.

### **6.1 Sample Project** 다운로드

SDK [다운로드](https://www.tencentcloud.com/document/product/607/18521) 가이드의 안내에 따라 대상 플랫폼에 대한 Sample Project를 다운로드할 수 있습니다.

### **6.2 Sample Project** 실행

사용하는 플랫폼에 해당하는 문서 보기: Quick Unreal [Engine](https://www.tencentcloud.com/document/product/607/46014) Demo Run

# 7. 기본 기능 통합

### **7.1 SDK** 다운로드

SDK [다운로드](https://www.tencentcloud.com/document/product/607/18521) 가이드의 안내에 따라 대상 플랫폼에 필요한 SDK 파일을 다운로드할 수 있습니다.

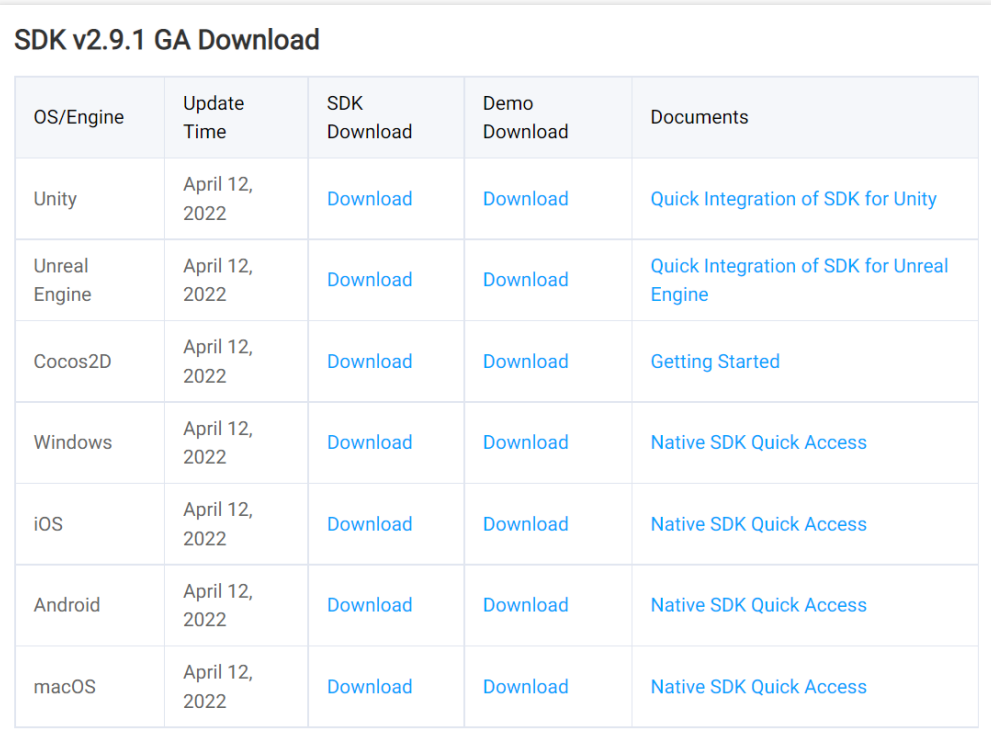

### **7.2** 프로젝트 구성

프로젝트 구성은 플랫폼별 문서를 참고하십시오. 구성이 완료된 후에야 API를 호출하여 GME 서비스를 사용할 수 있 습니다.

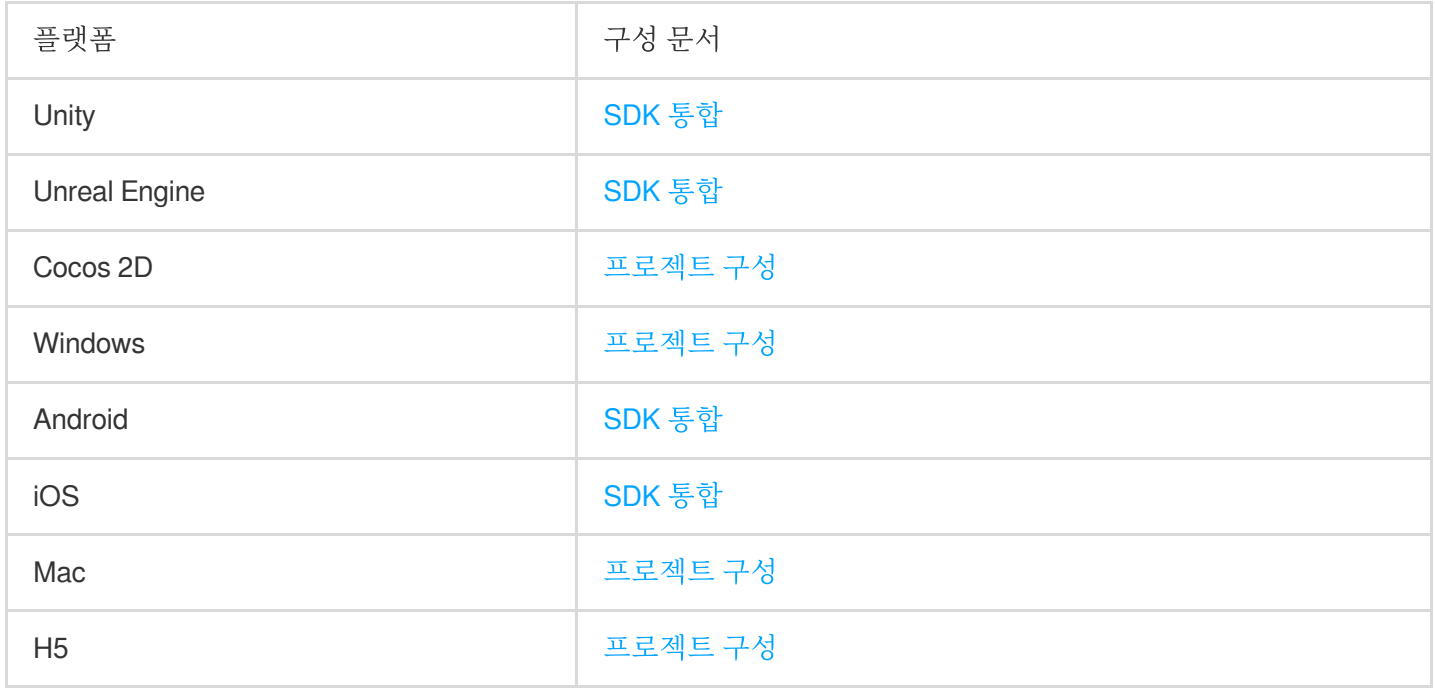

### **7.3 SDK**를 빠르게 통합

빠른 통합 문서는 기능을 빠르게 시험해 볼 수 있도록 통합 프로세스를 단순화합니다. 이러한 문서에 설명된 기능에 는 음성 채팅 및 음성을 텍스트로 스트리밍하는 기능이 포함됩니다.

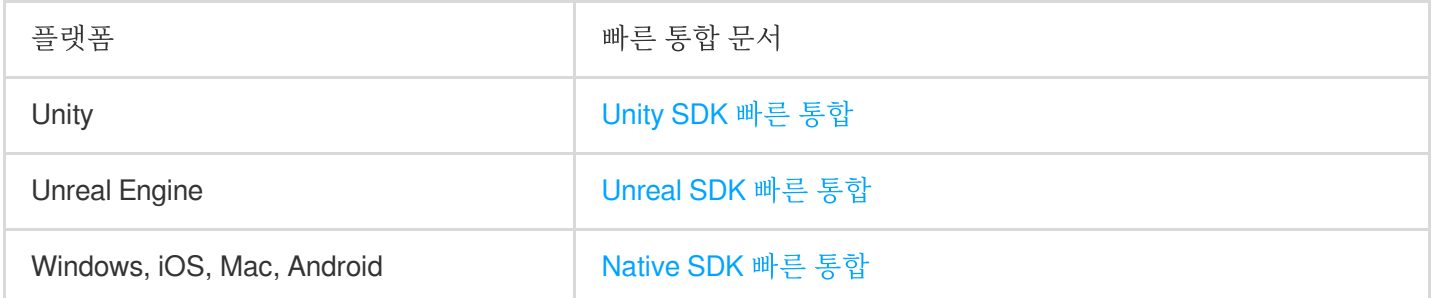

### **7.4** 기본 기능 통합

사용하는 플랫폼에 해당하는 문서를 찾으려면 [여기](https://www.tencentcloud.com/document/product/607/10780)를 클릭하십시오.

### **7.5** 통합 도움말 문서

사용할 수 있는 문서:

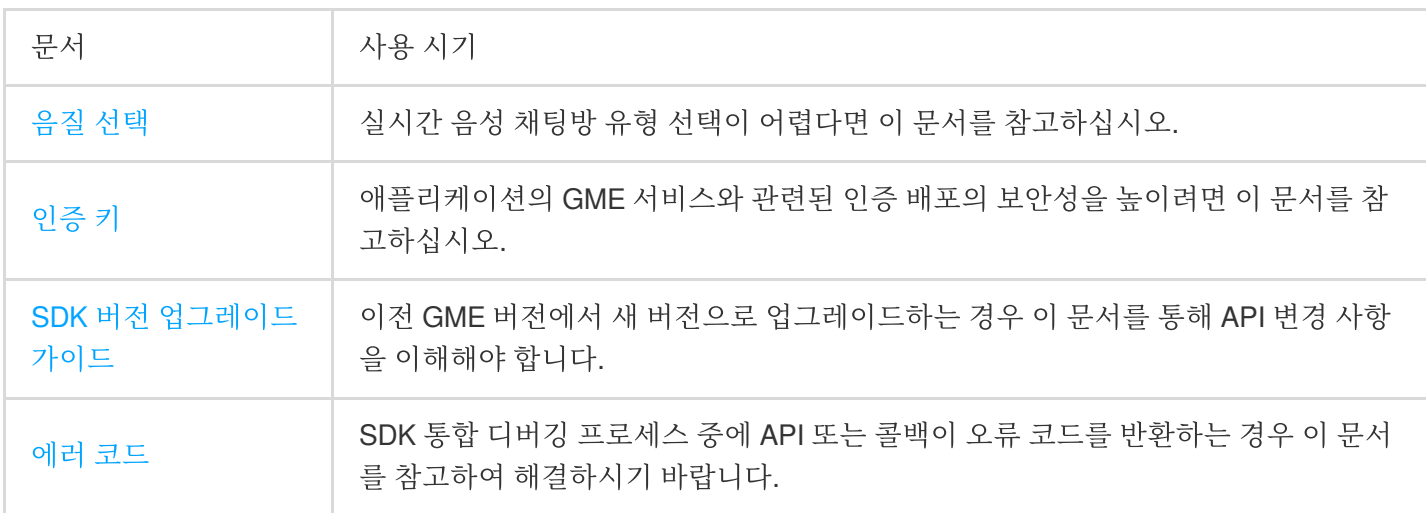

# 8. 고급 기능 통합

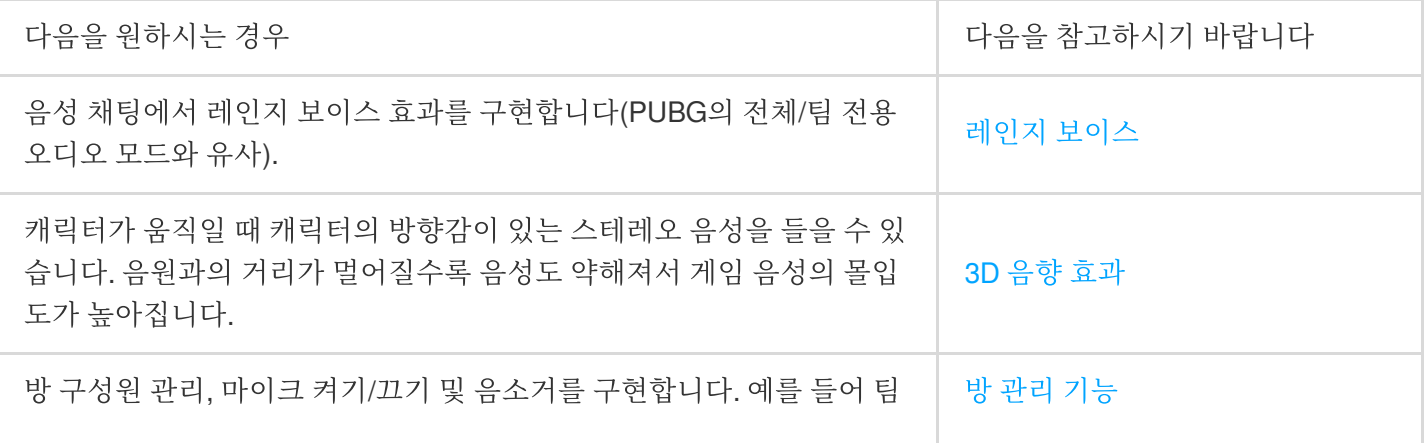

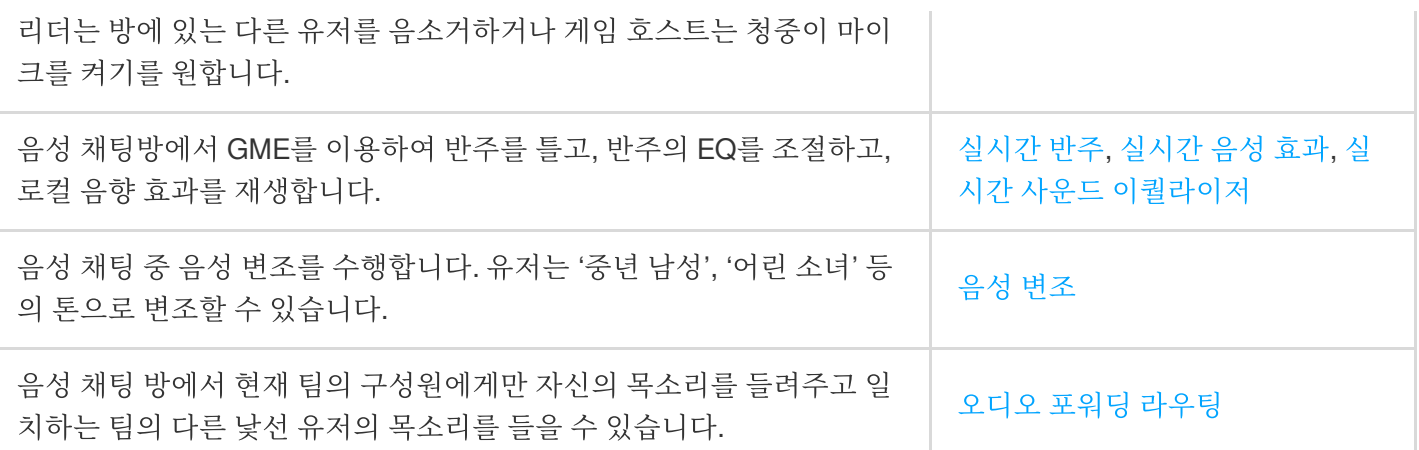

# 9. 콘솔 운영 가이드

음성 채팅, 음성 메시지 및 기타 서비스의 사용 데이터는 [사용량](https://www.tencentcloud.com/document/product/607/44548) 조회를 참고하십시오.

### 10. FAQ

기능 관련 질문: GME 음성 채팅 이용 시 트래픽 [소모량은](https://www.tencentcloud.com/document/product/607/39519) 어떻게 되나요? GME에는 어떤 기능이 [있습니까](https://www.tencentcloud.com/document/product/607/39520)? GME의 음성 [채팅방](https://www.tencentcloud.com/document/product/607/39523) 또는 인원 수에 제한이 있나요? 개발: GME는 여러 장치에서 하나의 OpenId만 사용할 수 [있습니까](https://www.tencentcloud.com/document/product/607/39521)? [다운로드한](https://www.tencentcloud.com/document/product/607/39521) Demo는 어떻게 사용합니까? GME SDK를 통합하고 Apk 파일을 내보낸 후 [애플리케이션을](https://www.tencentcloud.com/document/product/607/39522) 열려고 하면 화면이 검게 변하는 경우 어떻게 해야 하 나요? [GMESDK.framework](https://www.tencentcloud.com/document/product/607/39522) 라이브러리를 추가한 후 Xcode에서 실행 파일을 내보내려고 할 때 컴파일 중에 오류가 발생하 면 어떻게 해야 합니까? GME SDK의 Poll 함수는 언제 [호출해야](https://www.tencentcloud.com/document/product/607/30254) 합니까?

# 11. 통합

통합 중에 문제가 발생하면 다음과 같이 문제를 해결하십시오.

### **11.1** 문제 확인

먼저 문제 유형을 파악한 후 해당 문서를 확인합니다: [인증](https://www.tencentcloud.com/document/product/607/39824), [Demo,](https://www.tencentcloud.com/document/product/607/39521) [네트워크](https://www.tencentcloud.com/document/product/607/39519) 또는 [프로그램](https://www.tencentcloud.com/document/product/607/39522) 내보내기. 사용된 서비스에 따라 확인해야 하는 문제 문서를 결정할 수도 있습니다.

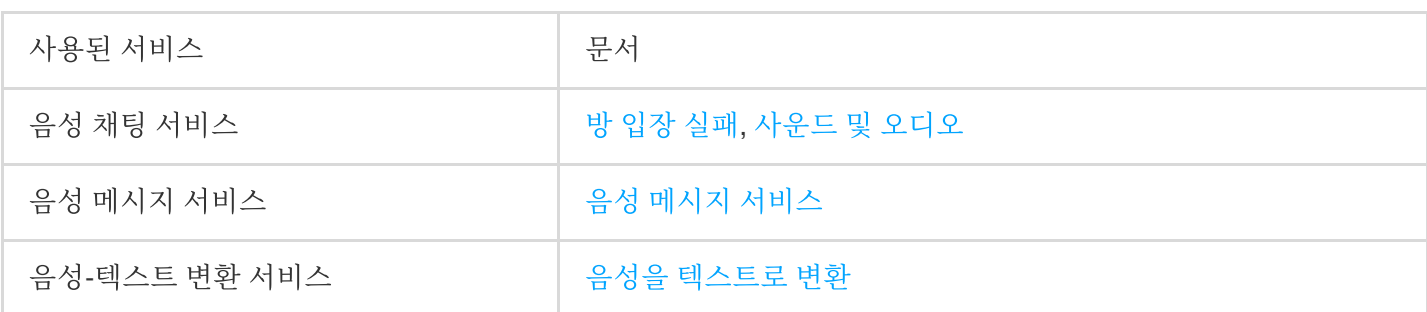

### **11.2** 에러 코드

통화 오류가 발생하면 에러 [코드](https://www.tencentcloud.com/document/product/607/33223)를 기준으로 원인과 솔루션을 확인할 수 있습니다.

예를 들어 SDK를 사용할 때 3D 음향 효과 API가 에러 7003을 반환하면 에러 코드 문서를 확인하여 InitSpatializer가 호출되지 않은 것이 원인임을 알 수 있습니다. 그 다음 올바른 순서로 코드에서 InitSpatializer가 호출되는지 확인합니 다.

### **11.3** 도움 요청

문서 및 에러 코드를 통해 문제를 해결할 수 없는 경우 문제 해결 [가이드의](https://www.tencentcloud.com/document/product/607/51562) 지침에 따라 지원을 요청하십시오.

# 12. 피드백 및 제안

Tencent Cloud GME 제품 및 서비스를 사용하면서 의문점이나 제안 사항이 있는 경우 다음 채널을 통해 피드백을 제 출할 수 있습니다. 전담 직원이 귀하의 문제를 해결하기 위해 연락을 드릴 것입니다.

링크, 콘텐츠 또는 API와 같은 제품 설명서에 대한 질문은 문서 페이지 오른쪽에 있는 피드백 보내기를 클릭하십시오. 제품 사용 중 문제가 발생하면 [온라인](https://www.tencentcloud.com/contact-sales) 고객 서비스에 도움을 요청하십시오.